MBREAK Crack Free Download [32164bit]

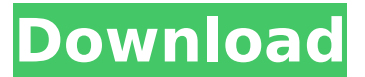

### **MBREAK Crack+ Patch With Serial Key For PC**

------------------- This command performs the following actions: 1. Breaks one or more lines. 2. Creates labels for each part in the list of lines. 3. Assigns tag values to the labels. 4. Allows you to specify tag field names and order in tag fields. 5. Supports standard Basic Complex Tag type, special named Tags type, and ODSTag type. 6. Supports multi-break. 7. Supports line offset. 8. Supports breaking of lines on arctype or circle-type break. 9. Generates the necessary break geometry. Note: Main purpose of this routine is to divide a single line into as many separate parts as needed to fit the particular needs of the user. The main command to be used to perform this operation is BREAK. AutoCAD Usage: -------------- To break one or more lines use BREAK command. Example: GO: M15,4000,0,1 8 P 5 Q BREAK M15,4000,0,1 Options: NUTS NUTS - defines the number of labels generated. This option will generate the specified number of labels on the selected line. SUFFIX SUFFIX - sets the suffix to use on labels. When using this option, a special suffix will be used. This special suffix can be made as follows:  $M15,4000,0,1$   $1+0-*C^*$ : M15,4000,0,1 1+0+: M15,4000,0,1 1+1: The list of supported suffixes is limited to those listed in Table 1. ARGUMENT LISP ---------------------------- The first argument, specified by flag CONTAINS, is the line or point that will be broken. A description of the contents of the argument is displayed. The second argument, specified by flag MARK, is the name of the line or point that will be broken. A description of the contents of the line is displayed. The third argument, specified by flag ANGLE, is the angle by which the line will be broken. See Note 3 below for full description. The fourth and fifth arguments, specified by flag DIRECTION and FLAGDIRECTION, are used when one or more lines will be broken at any point within the line. Flags: -- CONTAINS If

#### **MBREAK Crack + Activation Code With Keygen**

------------------ 1) MBREAK is an AutoCAD extension. 2) It performs BREAK command. On line only. 3) Create break along the line 4) Multi-break routine (MB). It allows user to break line in any number of points along the line. Each break can be different size. 5) If you want the breaks to be at specific place, set FILLETRAD system variable before using MBREAK command. FilletRadius value is in radians. 6) Fillets are optional. 7) When you set FILLET after adding break (MB), the breaks are form new objects. You can break and fillet at the same time. More info about the FilletRadius system variable can be found in AutoCAD's help. FILLET 'RADIUS' Fillets are lines with optional holes. Fillets are used to give add-on shape for schematic drawings. There are 3 ways to create fillets in AutoCAD: Method 1 -------- Option1: Type FILLET in command line. Option2: Click "Labeling Tools (optional)" button on toolbar. Type FILLET in dialog box. Method 2 --------- Type FILLET. Select first object from the source (the drawing layer where you want fillets to be inserted). Set Filling from Full to None. Method 3 -------- Type FILLET in command line. Specify the first object from the drawing (i.e. the one you want to insert the fillet). Then specify the second (last) object from the drawing (i.e. the one you want to be inserted before the first one). Option1: Type FILLET in command line. Option2: Click "Labeling Tools (optional)" button on toolbar. Type FILLET in dialog box. Method 3 -------- 1) Input the first object where you want the fillet to be created. 2) Click "Labeling Tools (optional)" button on toolbar. Type FILLET in dialog box. 3) Input the second object where you want the fillet to be created before the first object. 4) Click OK to apply the fillet. Method 4 -------- 1) Add break into the drawing. 2) Pick the fillet object you want to insert. 3) Set the second object as the origin. 4) Paste the b7e8fdf5c8

### **MBREAK**

------------------------- This is great new menu command. MBREAK selects a set of objects (lines, points or arcs) and breaks them. This is the AutoCAD version of the "select break" command. Breaking an object with MBREAK sets a number of parameters like "BREAKFIRST" variable. MBREAK first breaks a line at a certain object (angles, connections, diagonals). In the second step MBREAK breaks the selected objects (lines, points or arcs) in order of their length, according to BREAKFIRST variable. If this parameter is set to "LEVEL" a subsequent break will be done at the length of the previous break. MBREAK can be used as an add-on to existing command "BREAK". BREAKFIRST Description: ----------------------- BREAKFIRST value, set to "3" by default, decides how lines, objects and arcs will be broken. The next argument "BREAK\_VALUE" takes the value "1" to break all objects and "2" to break only lines and points (arcs will be set to "3" in this case). The last argument "CLOSESEG\_ONLY" is used to close a selected object only, it should be 0 in the case of line breaks or 1 for line and point breaks. Note: The value "0" in BREAKFIRST is equivalent to "BREAK\_VALUE" "1". Examples of commands using MBREAK: ------------------------------- (load "mbreak1") MBREAK MBREAK (load "mbreak2") BREAKFIRST set to 3 and BREAK\_VALUE set to 1. MBREAK BREAKFIRST set to 3 and BREAK VALUE set to 2. LBREAKFIRST set to 3. LBREAKFIRST set to 3. \* Note that the first break sets BREAKFIRST to "3" \* Note that the second break sets BREAKFIRST to "3" MBREAK - 1 \* Note that the first break sets BREAKFIRST to "3" \* Note that the second break sets BREAKFIRST to "2" MBREAK - 2 \* Note that the first break sets BREAKFIRST to "1" \* Note that the second break sets BREAKFIRST to "1" LBREAK

## **What's New in the MBREAK?**

------------ Multi-break routine for the measurement line (m-break). A selection set of lines to break can be created. It is necessary to have the same number of lines as selections before the routine is called. The mbreak works with lines only. Circle-type break takes a slice of the line. When editing the diagram, do not break on a line larger than 2 (FILLETRAD) default selections which means that the circle-type break will be used when the object is edited. If there are no selections available, or default settings are used, other break types will be performed: Length-type break is one of the oldest break types. If there is no selection available, it will be the default selection type used. Length break does not take a slice of the line. Angletype break used for general purpose of working with drawings. It breaks a line at a specific point on the line. No selections should be available, use a null selection, or use RADIUS in radius type when it is necessary to work with larger objects. FLUSH command leaves a selection set. The last break removed will be placed at the end of the selection. FLUSHUN uses the selection set. The last break removed will be placed at the beginning of the selection. BREAK command performs standard break type. Its selection set

is used first. If there is no selection set, the length-type break is used. The last break removed is placed on the line at the end of the selection. BREAKUN uses the selected selection set, so it does not remove any line breaks. If the line is selected with no selections, the length-type break will be used. BREAKUNAU takes the selected object. It does not remove any line breaks. If it is used, a special break type is used to place the line inside the selected objects. MBREAK Examples: --------------- 1) Load the MBREAK routine. LOAD "mbreak1" 2) A selection set to be broken can be created. Choose Select objects. 3) The first click will create the selections. If no selection is made, length-type break is automatically used, otherwise, mbreak will be used. Click to select objects 4) Type "MB" or click MB key and break the first line. 5) In this example the selection set was used, length-type break was not used. As the object is

# **System Requirements:**

Minimum Requirements: OS: Windows XP / Vista / 7 / 8 / 10 (SP3 required) Processor: 2 GHz or faster CPU (Dual core preferred) Memory: 2 GB RAM (8 GB preferred) Graphics: NVIDIA GeForce 8400 or ATI Radeon HD 2600 or better (AMD 64 requires either 2GB+ or Radeon HD 2600 Pro) DirectX: 9.0c Hard Drive: 20 GB available space Network: Broadband Internet connection Sound: DirectX compatible sound card Additional Notes: Audio

Related links:

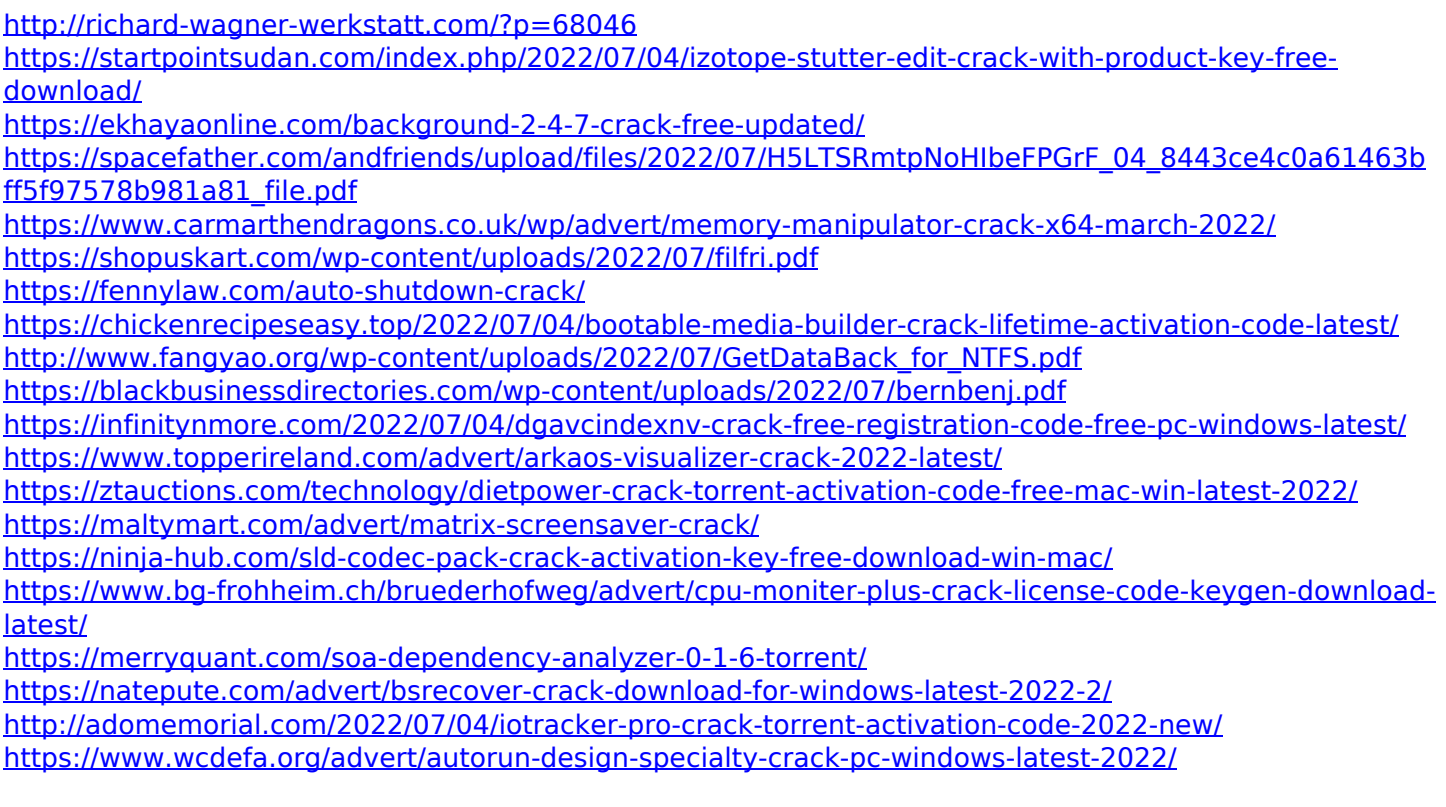